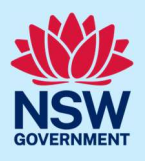

# How to pay application fees via the ServiceNSW payment gateway

The department has developed payment functionality to enable applicants to pay relevant fees online at the point of lodgement. This includes the NSW Planning Portal service fees as specified in the Environmental Planning and Assessment Regulation 2021. For more information on the service fees for certain applications, please view the NSW Planning Portal service fees page on the NSW Planning Portal.

Fees are payable through the ServiceNSW payment gateway and may incur a surcharge depending on the payment method selected.

When a payment is required, the "Payment required" screen will display when you re-enter your application after it has been accepted for assessment by your nominated certifier / council. The applicant will also receive a system generated email to advise that payment is required.

#### Who can make the payment?

Payment can be made by either the user that submitted the application, or the contact identified as the applicant and/or payer within the related application form.

To make a payment you will need a registered NSW Planning Portal account for the email address specified for the applicant, payer and/or user that submitted the application form. To register a new account, refer to the How to register for a NSW Planning Portal quick reference guide.

## Making a payment via the ServiceNSW payment gateway

1. Log in to the NSW Planning Portal to display your dashboard.

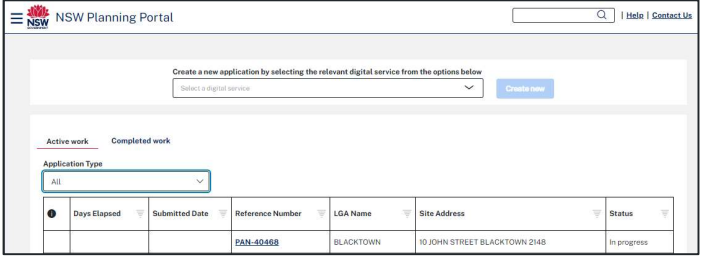

<sup>©</sup> State of New South Wales through Department of Planning, Housing and Infrastructure 2024. Information contained in this publication is based on knowledge and understanding at the time of writing, April 2024, and is subject to change. For more information, please visit dpie.nsw.gov.au/copyright

# **Applicant**

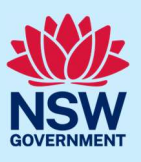

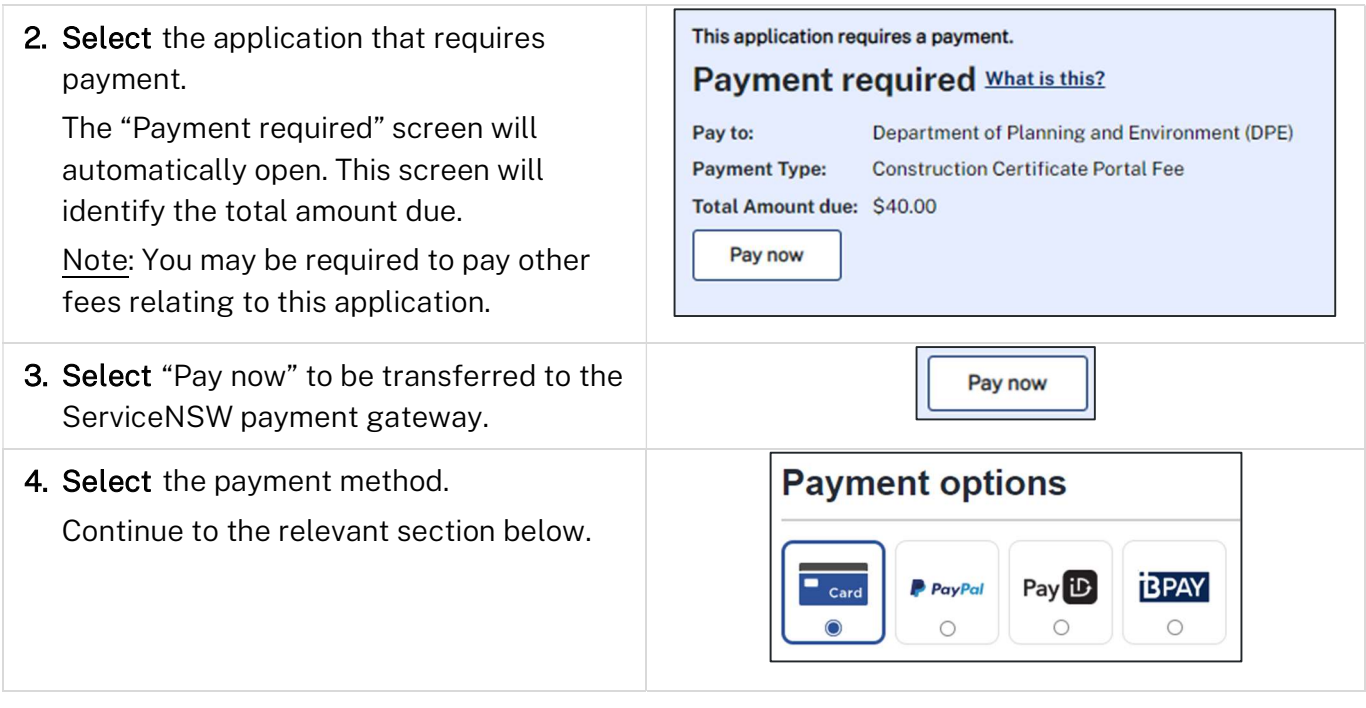

#### Payment method: Credit card

Note: A merchant fee (0.44% to 1.76%) applies for using credit and debit cards.

The ServiceNSW payment gateway accepts the following credit and debit cards: VISA, Mastercard, American Express, Diners Club and Union Pay.

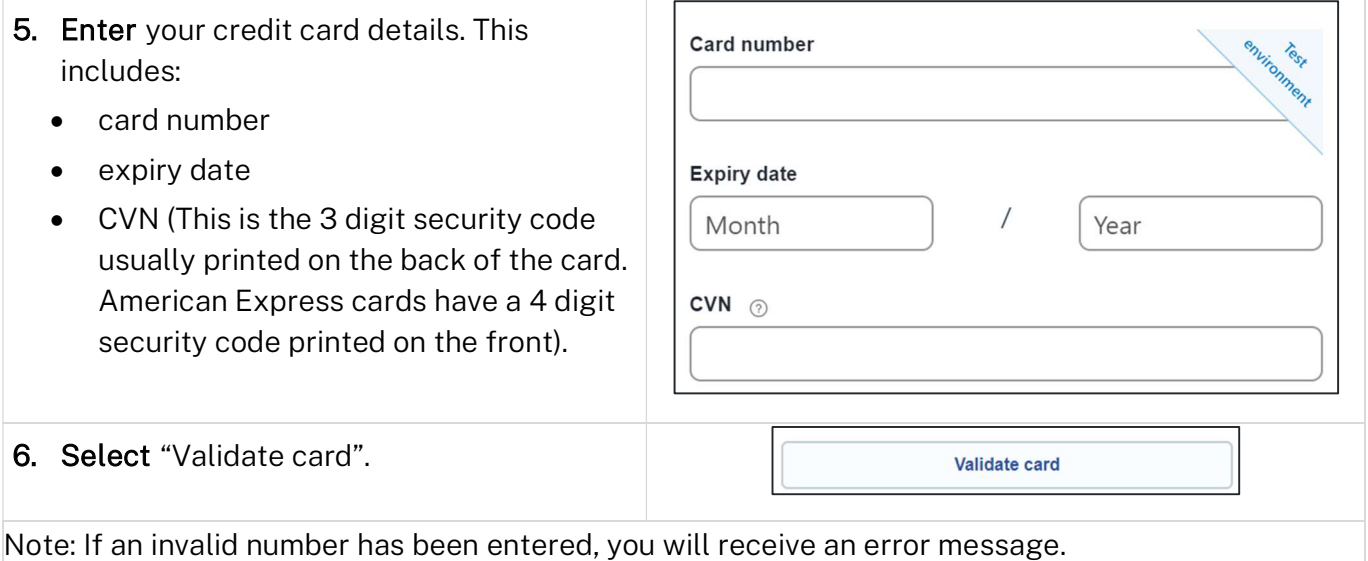

# Applicant

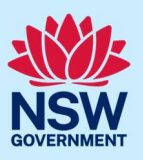

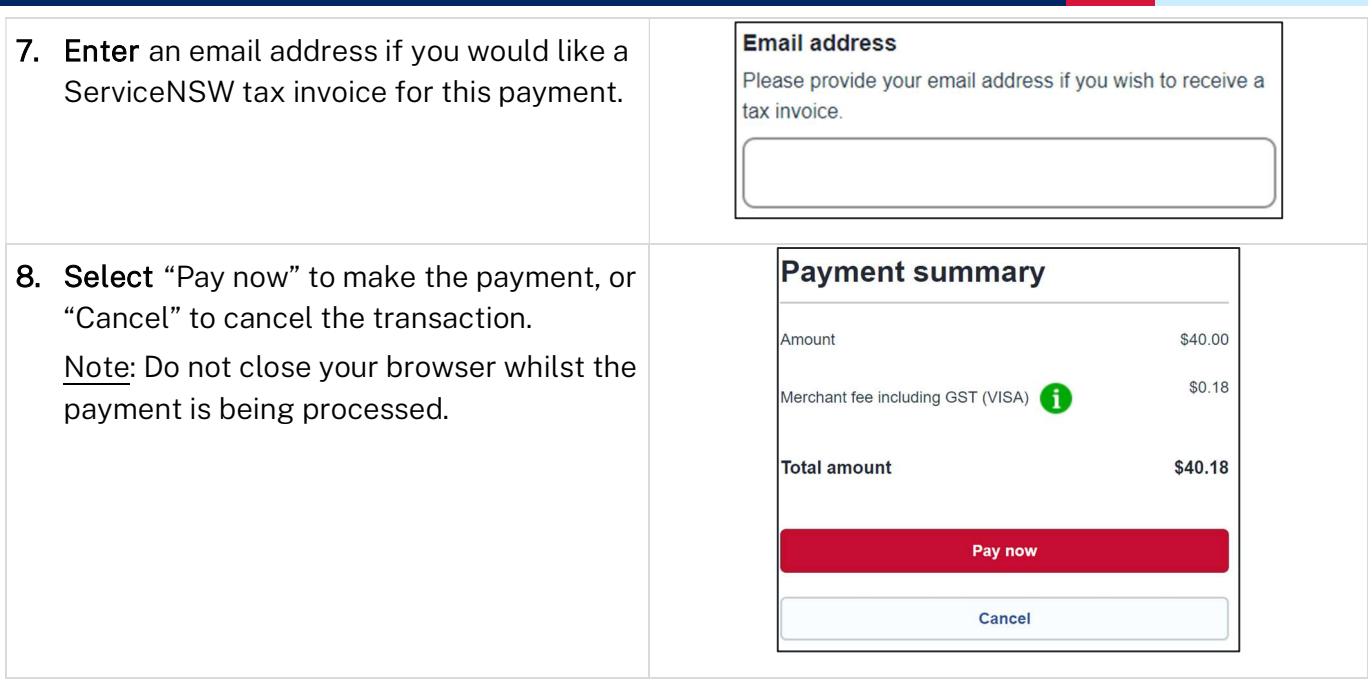

### Payment method: PayPal

Note: A merchant fee of 0.44% applies for using PayPal.

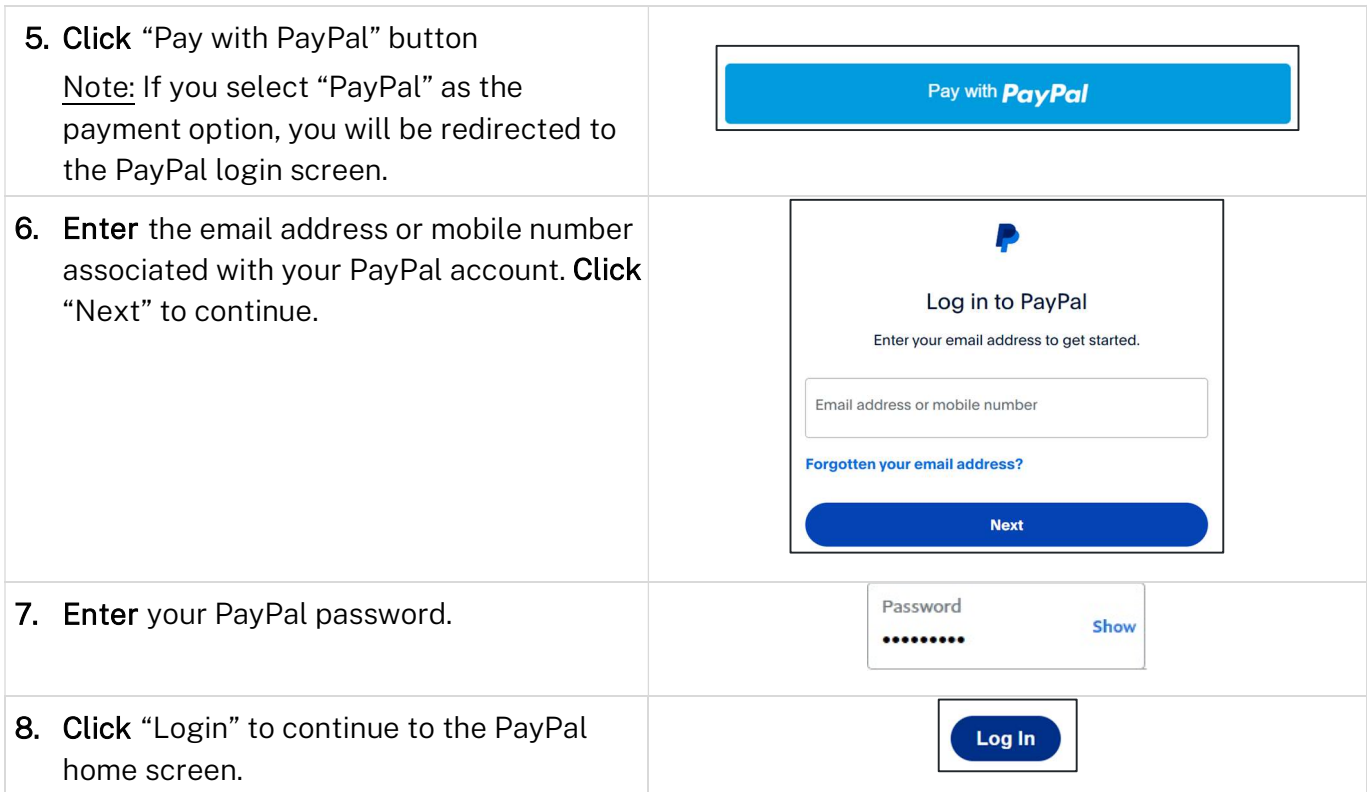

## Applicant

9. Select the account you want to pay with, and then click "Complete purchase".

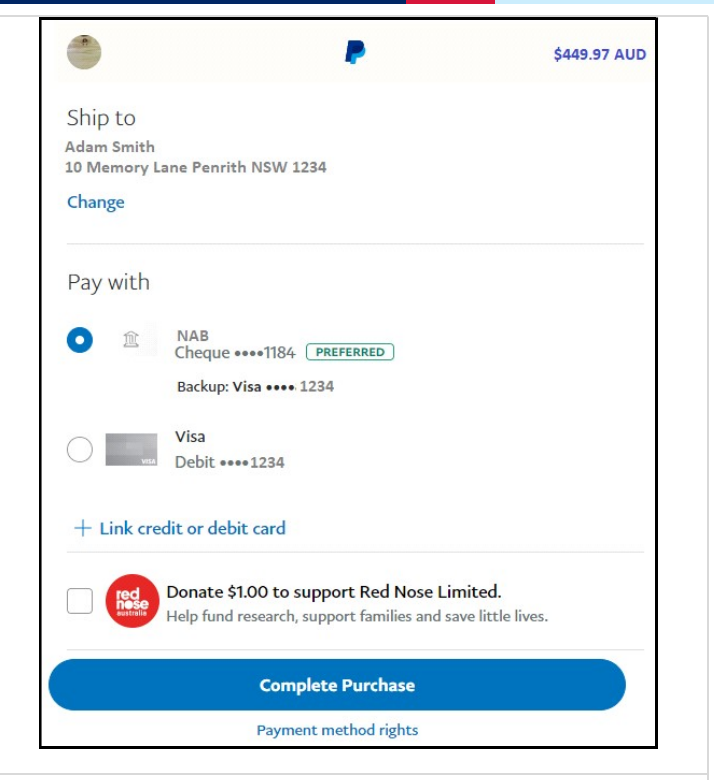

Note: You will be returned to the ServiceNSW payment summary once the payment has been processed.

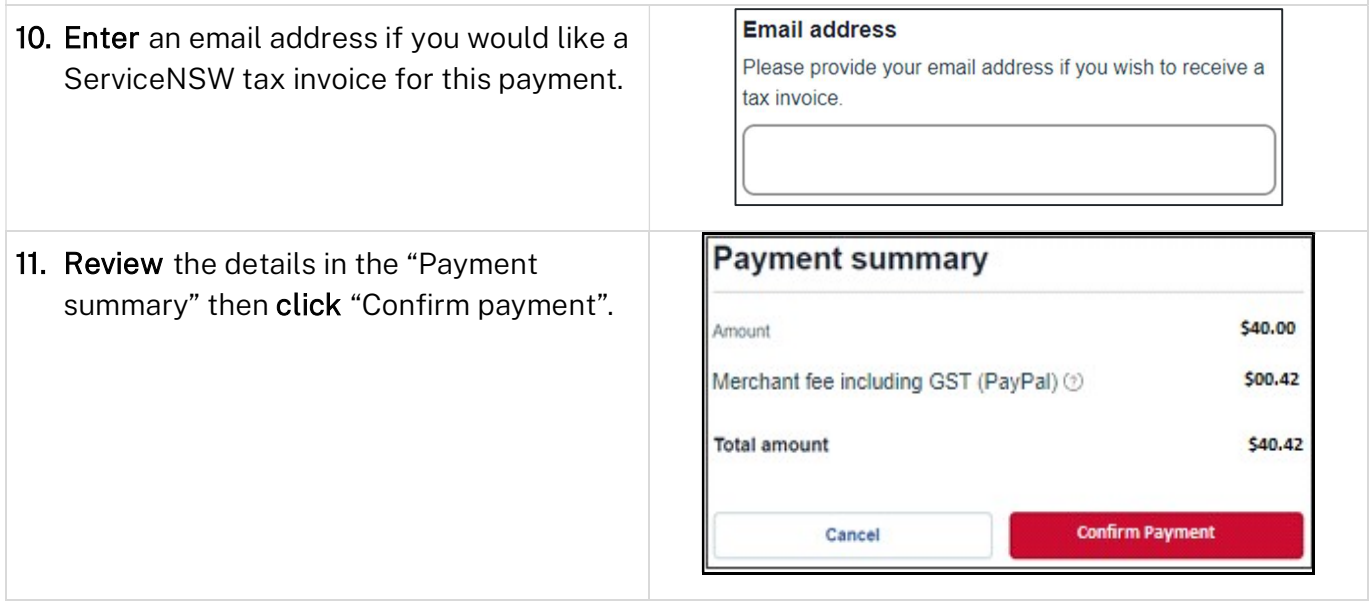

# Applicant

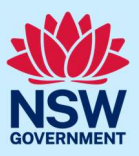

### Payment method: PayiD

Note: A merchant fee of 55 cents applies for using PayiD.

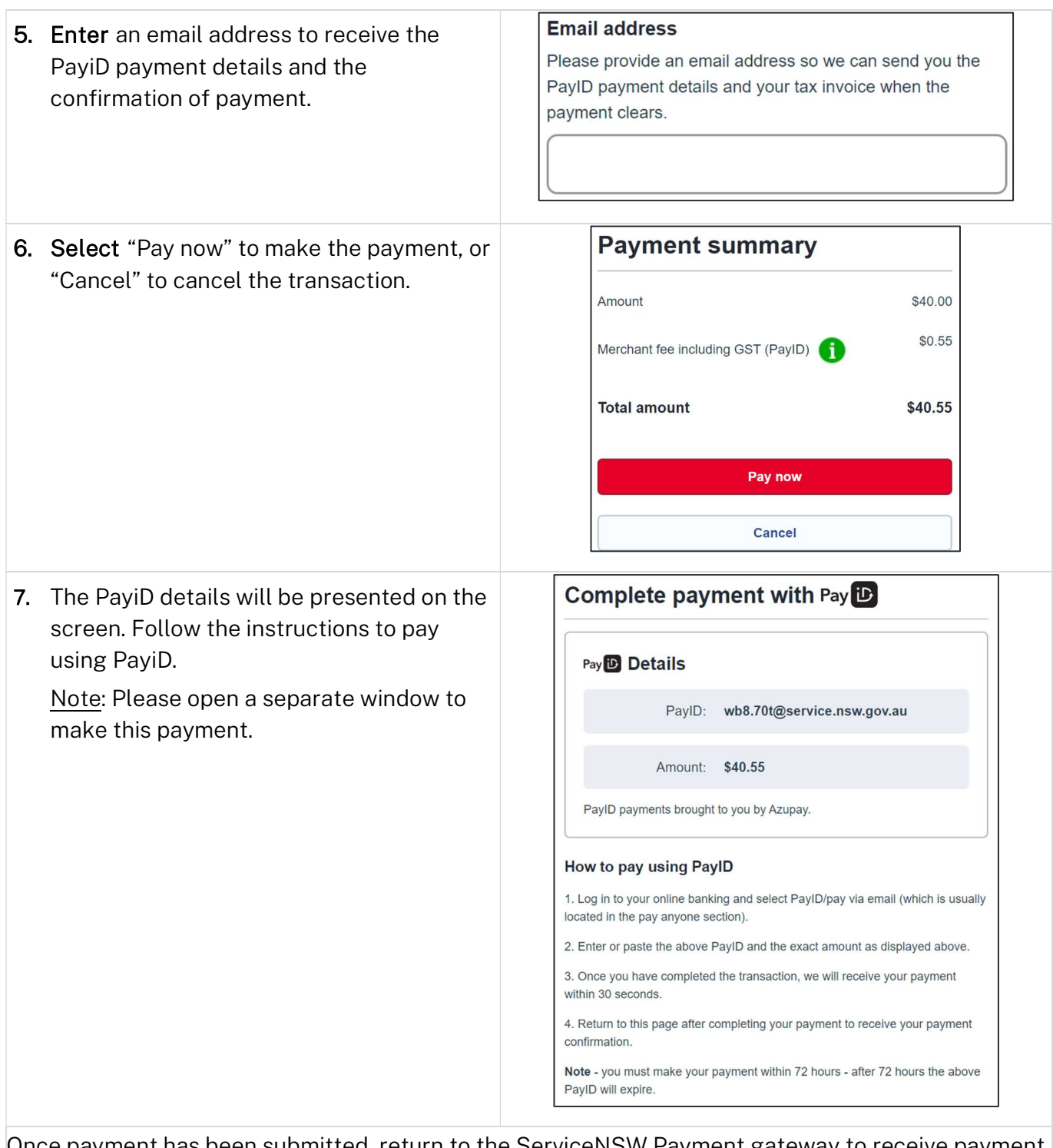

Once payment has been submitted, return to the ServiceNSW Payment gateway to receive payment confirmation.

## Applicant

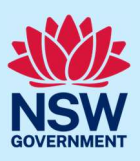

#### Payment method: BPay

Note: There is no merchant fee for using BPay.

BPay payments can take up to 3 business days to process. If you need to pay your transaction urgently, please choose a different payment method.

To make a BPay payment, you need to complete the payment process from your online banking account.

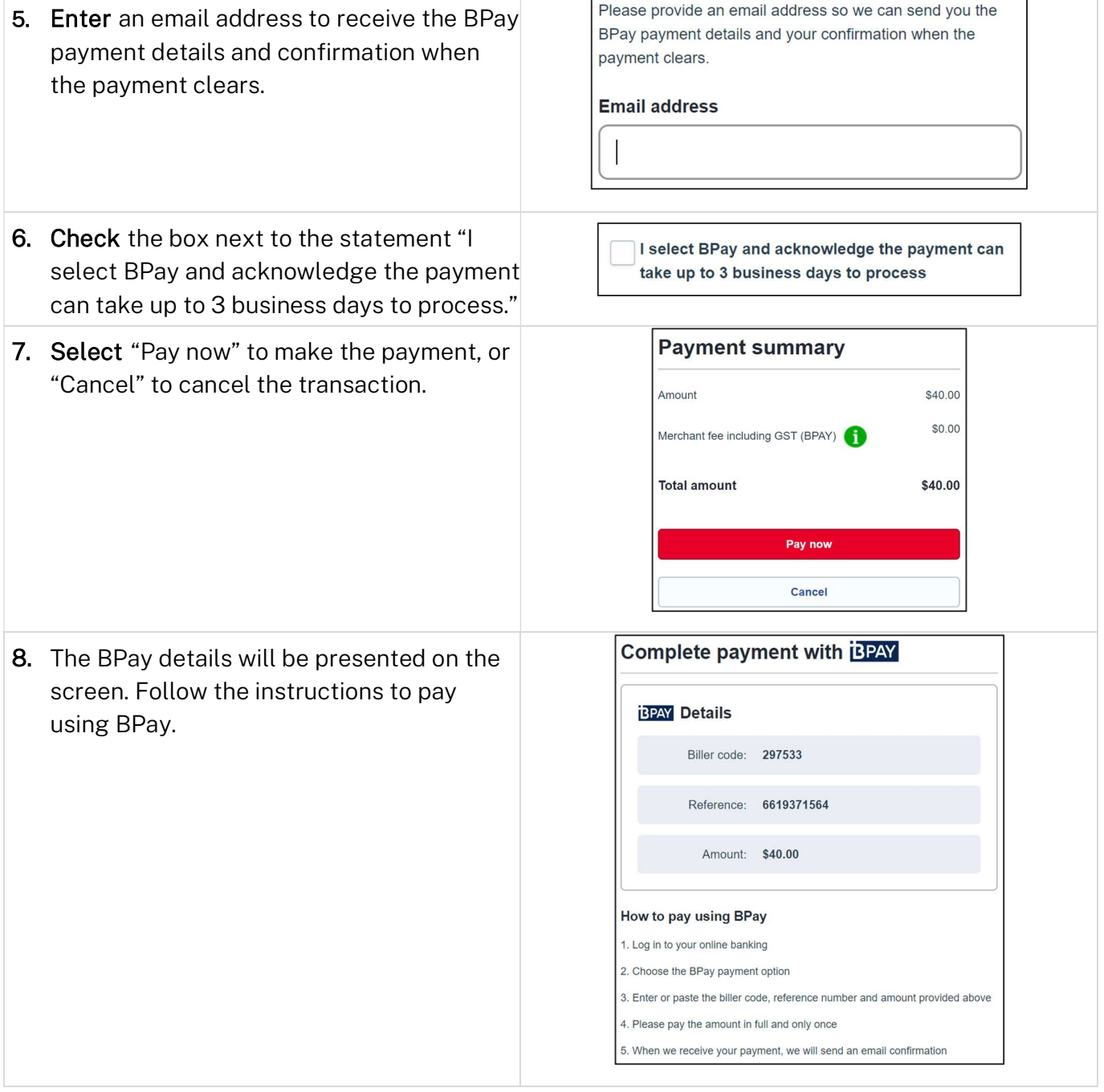

#### Applicant

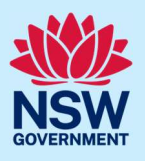

9. Select "Done" once the payment has been made.

Done

Note: You will be re-directed to the "Payment required" screen. Be careful not to pay again.

The "Related cases" tab within the application will display the status "Pending-Payment". Once payment has been verified and confirmed, the status will be updated.

## What happens next?

- The user will be re-directed to the relevant application within the NSW Planning Portal. To return to your dashboard, click "Close and home" in the top right hand corner of the screen.
- A system-generated email will be sent to applicant and/or payer, confirming payment.
- A system generated "Payment receipt" will be attached to the relevant application. You can access this document from the Documents tab.

## More information

We have developed a range of support materials, including Quick Reference Guides for other services and Frequently Asked Questions (where applicable), to assist you when using the NSW Planning Portal digital services. You can access these via in the Help and Resources section of the NSW Planning Portal. We encourage you to scan these resources prior to contacting the Customer Support team.  

We also offer a range of training sessions on the NSW Planning Portal digital services. You can view and/or register for upcoming training on the Information and Training sessions page of the NSW Planning Portal.  

If you require further assistance, please contact ServiceNSW on 1300 305 695 or submit an enquiry online. If you are calling from outside Australia, please call +61 2 8894 1555.